## **e-Kooli konto tegemise esmane juhend**

- 1. **[http://www.ekool.ee](http://www.ekool.ee/)**
- 2. Vajuta lingile "Loo konto!".

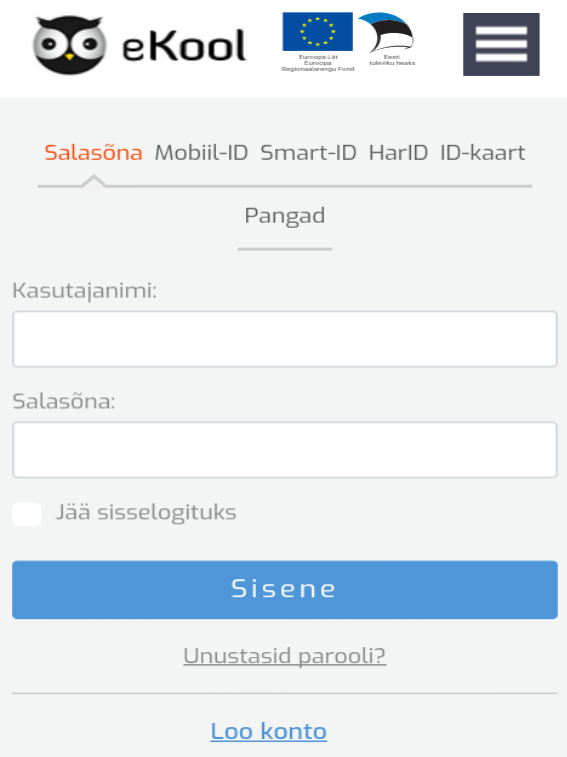

3. **Tuvastamiseks** võib vajutada lingile: "**Ma ei saa/ei taha end turvaliste kanalite kaudu tuvastada**". *(Selle valiku tegemisel saab lihtsamalt ega pea kasutama Mobiil-ID, ID-kaart, või Pangalink valikuid)* 

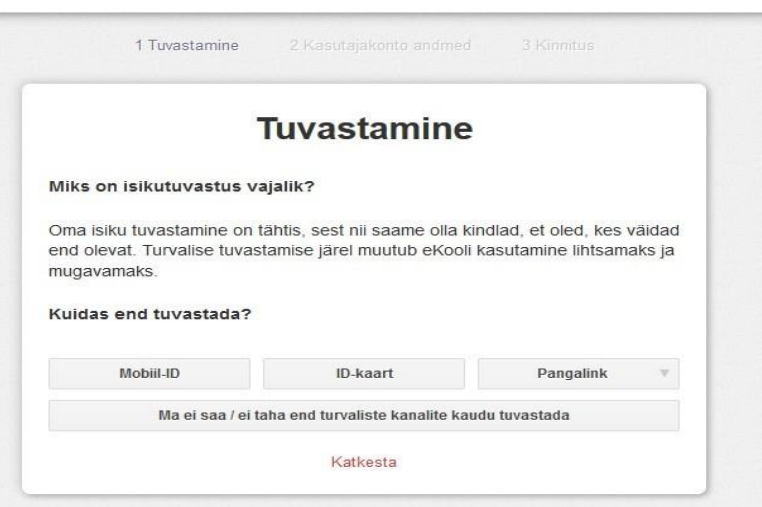

4. Lahtrites tuleb täita uue eKooli konto looja isikuandmed.

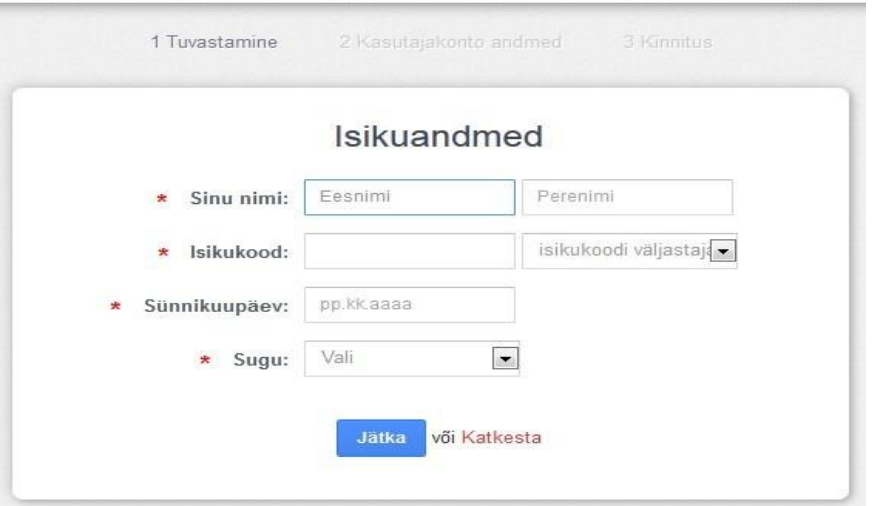

Teistkordsel sisselogimisel kuvatakse paremal pool ikooni "Näita seadeid". Kasutajakonto seadete all tuleb ära täita "Kontaktandmed".

## 5. eKooli sisse logides tuleb vajutada lingile "Otsi koole"

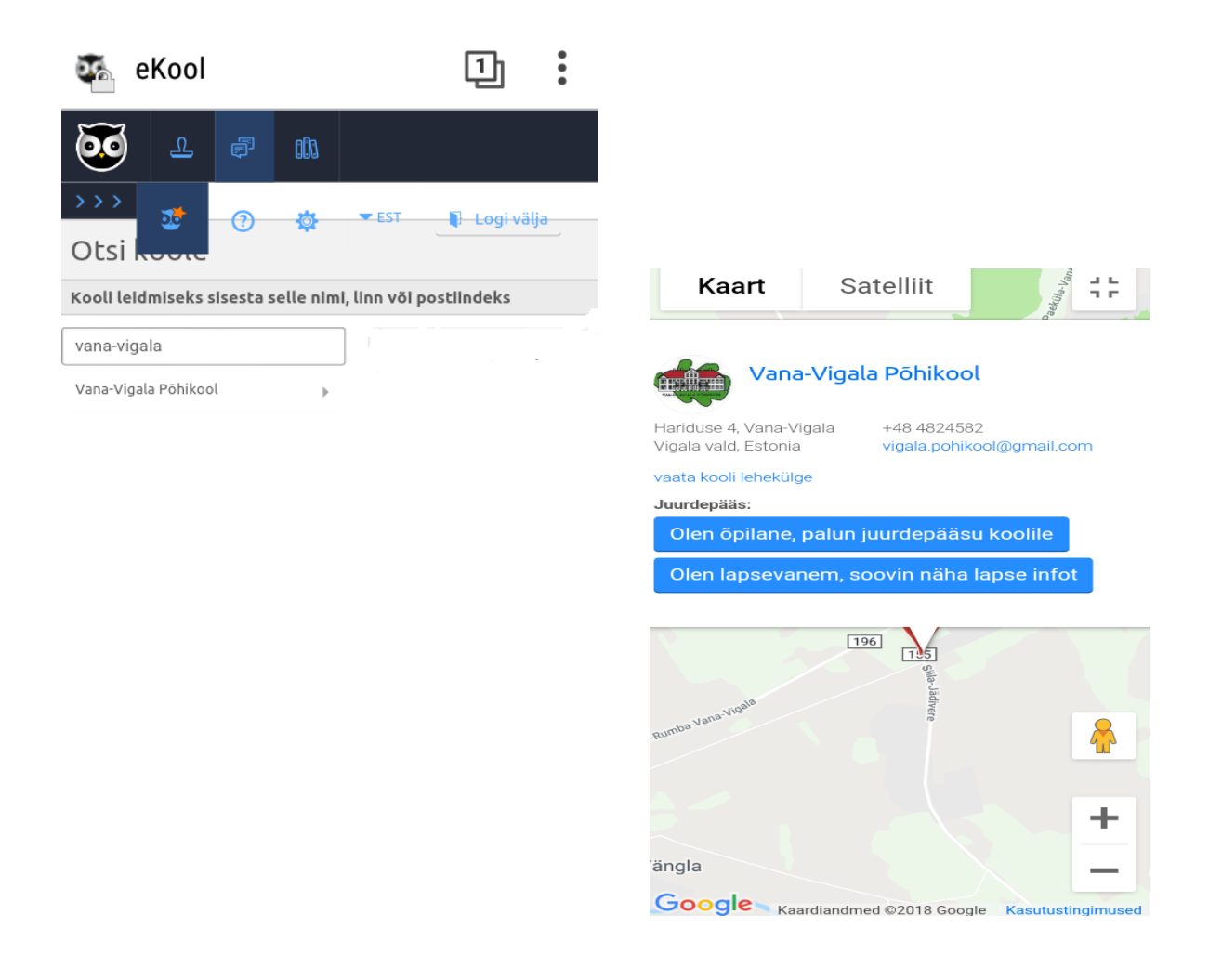

## 6. Klikkida lingil: "**Olen õpilane, palun juurdepääsu koolile**" või "Olen lapsevanem, tahan näha lapse infot"

7. Administraator saab taotluse kätte ja kinnitab selle.